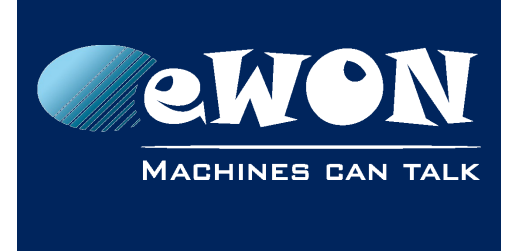

# **Polling Schneider M340**

## **1. IOserver**

### **1.1. Modbus TCP**

To poll the M340 Schneider PLC, the Modbus IO Server must be used. The following settings should be applied:

- ID set to 1
- IP address is set to the PLC IP address.

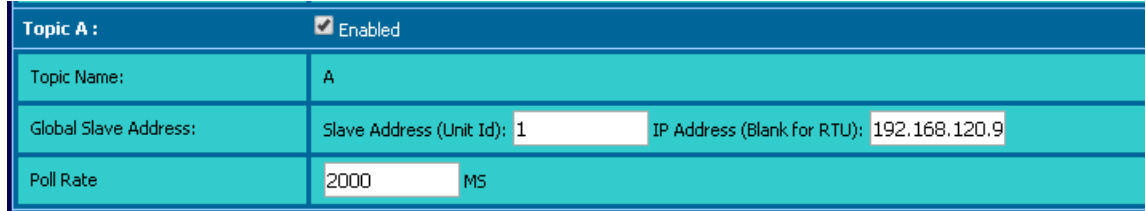

### **1.1.1. Mapping & Tags available**

- 512 Boolean tags are %M0<=> modbus register 1 to %M511 <=> modbus register 512
- 1024 Analogue tags are %MW0<=> modbus register 40001 to %MMW1024 <=> modbus register 41024

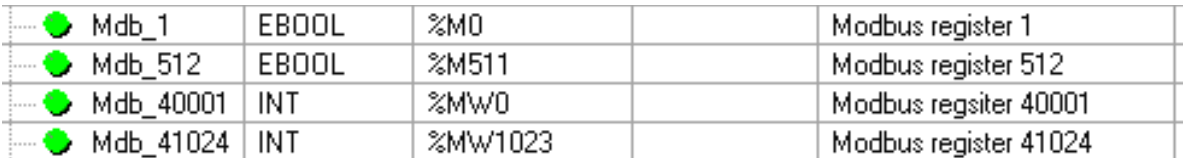

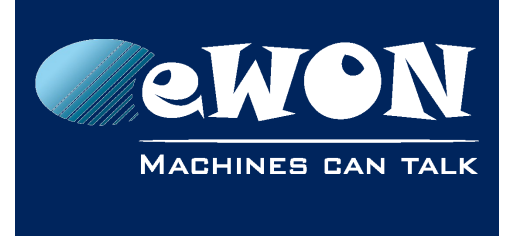

## **Revision**

### **Revision History**

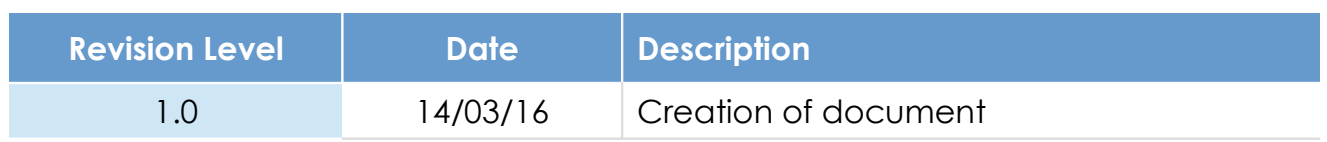

#### **Document build number: 4**

#### **Note concerning the warranty and the rights of ownership**:

The information contained in this document is subject to modification without notice. Check https://ewon.biz/support for the latest documents releases.

The vendor and the authors of this manual are not liable for the errors it may contain, nor for their eventual consequences.

No liability or warranty, explicit or implicit, is made concerning the quality, the accuracy and the correctness of the information contained in this document. In no case can the manufacturer's responsibility be called for direct, indirect, accidental or other damage occurring from any defect of the product or mistakes coming from this document.

The product names are mentioned in this manual for information purposes only. The trade marks and the product names or marks contained in this document are the property of their respective owners.

This document contains materials protected by the International Copyright Laws. All reproduction rights are reserved. No part of this handbook can be reproduced, transmitted or copied in any way without written consent from the manufacturer and/or the authors of this handbook.

eWON sa